# Tech-Support\_10.52-b日誌收集

### 目錄

簡介 必要條件 需求 採用元件 運行指令碼的過程

## 簡介

本文說明如何從思科光纖裝置(ONS 15454和NCS2k)收集技術支援日誌。

### 必要條件

#### 需求

本文件沒有特定需求。

#### 採用元件

本檔案中的資訊是根據版本高於9.0的多服15454傳輸平台(MSTP)設定。

本文中的資訊是根據特定實驗室環境內的裝置所建立。文中使用到的所有裝置皆從已清除(預設 )的組態來啟動。如果您的網路正在作用,請確保您已瞭解任何指令可能造成的影響。

### 運行指令碼的過程

1.通過此連結在您的PC上下載附加的「Test1-GUI-Final.rar」檔案。它需要Cisco ID進行身份驗證  $\circ$ 

<https://mycase.cloudapps.cisco.com/682761534>

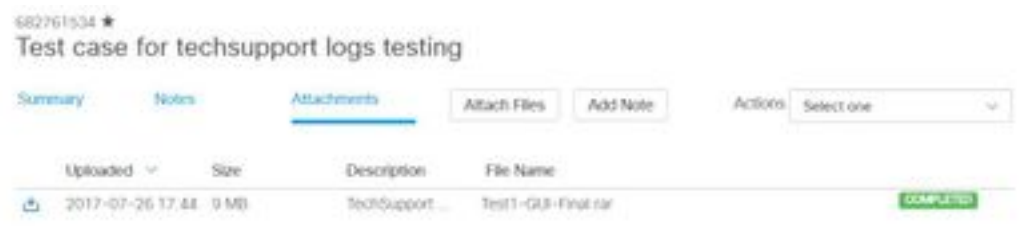

或使用此連結;<https://cisco.app.box.com/s/vu7kukqgayztyircaukac2yid7kw5efp>

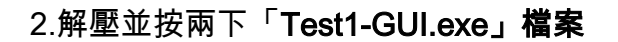

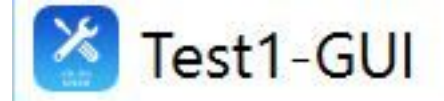

3.在此對話方塊中輸入所需的盤架和插槽以收集日誌。

4.如果要從該節點中的所有擱置和卡收集日誌,請選擇all in Shelf ID和Slot ID選項。

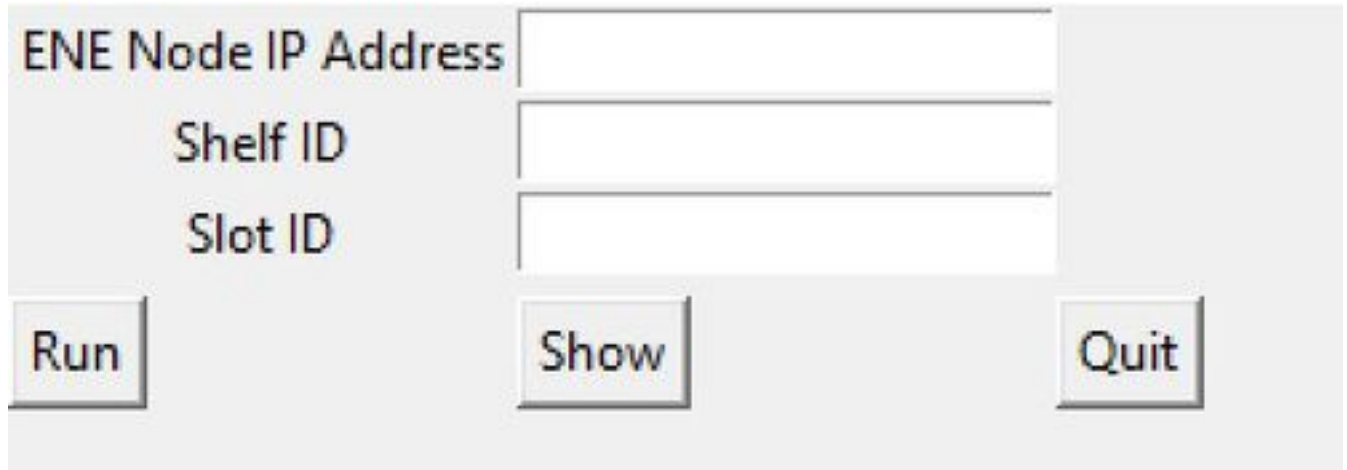

5.它將收集所需的ONS 15454機架和插槽上的日誌。

6.一旦您選擇y(如圖所示),它就會在該盤架和卡上運行命令(在技術支援指令碼中)以收集日誌  $\sim$ 

C:\Users\mahverma\Desktop\Test1-GUI-Final\Test1-GUI-Final\Test1-GUI-Final\Test1-GUI-Final\Test1-GUI.exe

ENE Node IP Address: 10.105.142.205 Shelf ID: 1  $Slot$   $ID:1$ Is this Node a Gateway/LAN connected or ENE node? Enter Y or N: y Cisco NCS ONS 15xxx Diagnostics Script Version 10.5.2-b This script is intended for QUALIFIED PERSONNEL ONLY. Customers are requested to run the script only upon a recommendation from Cisco Technical Assistance Center. Inappropriate use of the script can have a Negative AND Service Affecting impact on your network.

Do you want to continue  $[y/n]:y$ 

7.日誌收集完成後,將在同一資料夾中建立一個新檔案(字首為節點名稱),並共用該檔案以進行 進一步分析。

附註:在裝置上運行技術支援指令碼不會影響服務。

注意:目前它可用於Window OS,而不是mac。

#### 關於此翻譯

思科已使用電腦和人工技術翻譯本文件,讓全世界的使用者能夠以自己的語言理解支援內容。請注 意,即使是最佳機器翻譯,也不如專業譯者翻譯的內容準確。Cisco Systems, Inc. 對這些翻譯的準 確度概不負責,並建議一律查看原始英文文件(提供連結)。